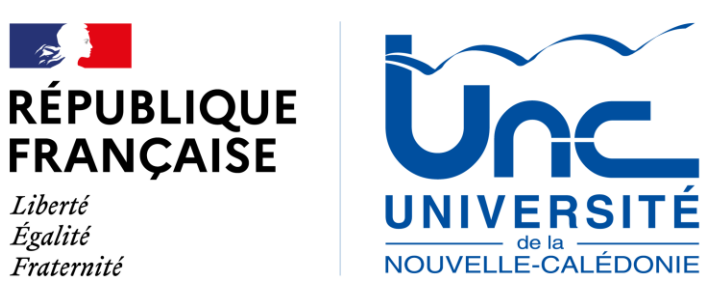

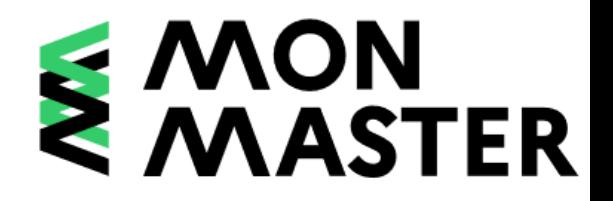

# PRÉSENTATION DE LA PLATEFORME MONMASTER.GOUV.FR

FORUM DES MASTERS - 28 MARS 2023

# **Calendrier**

1

2

3

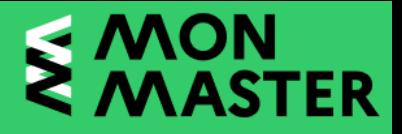

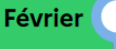

**Mars** 

Avril

Mai

Juin I

**I**uillet

### À partir du 1<sup>er</sup> février

### Vous vous informez sur monmaster.gouv.fr

Vous disposez d'une information centralisée et complète sur l'offre de formation en master, vous permettant de faire des choix d'orientation pertinents.

### Vous vous rapprochez des services universitaires d'orientation

Qui vous conseillent sur vos candidatures afin d'intégrer un master correspondant à votre projet professionnel.

### $22$  mars  $> 18$  avril

### Vous candidatez sur monmaster.gouv.fr

Votre admission peut être subordonnée à l'examen de votre dossier de candidature, à un concours, à un entretien.

### 23 juin > 21 juillet

### Vous recevez une réponse des établissements

À noter : des réponses à vos candidatures dans des formations en alternance peuvent vous parvenir dès le mois d'avril.

- $\rightarrow$  Si la réponse est positive, vous pouvez accepter la proposition d'admission et vous inscrire auprès de l'établissement concerné selon les modalités propres à ce dernier, via le lien accessible sur la plateforme.
- $\rightarrow$  Si vous n'êtes admis dans aucune formation, vous vous informez auprès des services universitaires d'orientation, avant de saisir le rectorat.

Ils vous accompagnent dans votre démarche de poursuite d'études (précisions concernant votre projet professionnel, rédaction de votre lettre de motivation, etc.).

### **PHASE 1 :**

- $\rightarrow$  Prendre connaissance des formations proposées par les différents établissements d'enseignement supérieur
- $\rightarrow$  Trouver des formations, cohérentes avec mon cursus, qui m'intéressent et dans lesquelles je souhaite candidater

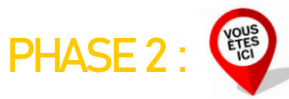

- $\rightarrow$  Créer et compléter mon dossier candidat Mon Master
- $\rightarrow$  Candidater sur les formations sélectionnées

### **PHASE 3 :**

- $\rightarrow$  Recevoir des propositions d'amission et les confirmer, le cas échéant, dans un délai restreint
- $\rightarrow$  Après une proposition d'admission définitivement acceptée, je m'informe sur les modalités d'inscription dans mon futur établissement d'accueil

**FORUM DES MASTERS – 28 MARS 2023 – UNIVERSITÉ DE LA NOUVELLE-CALÉDONIE**

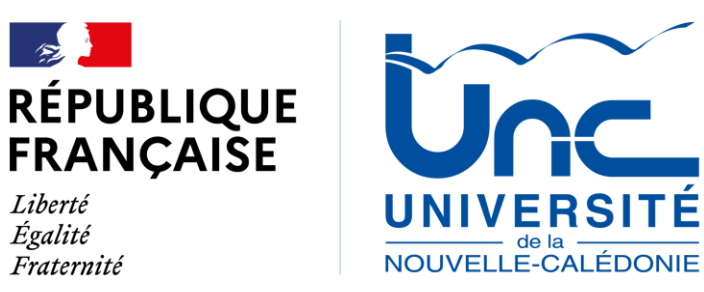

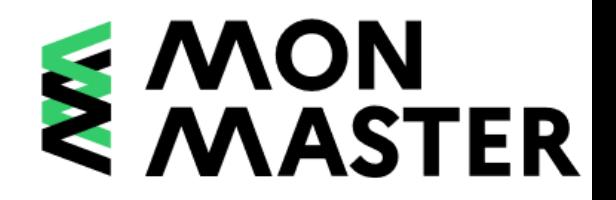

# **CRÉER SON COMPTE CANDIDAT**

**FORUM DES MASTERS – 28 MARS 2023**

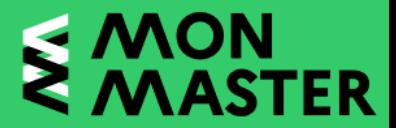

# **Aller sur la plateforme Mon Master (https://monmaster.gouv.fr)**

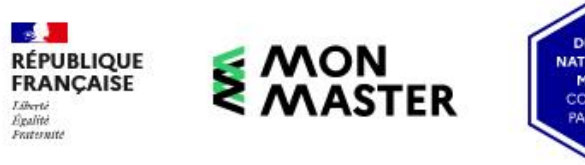

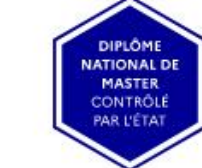

La plateforme nationale des masters S'informer, candidater, se décider

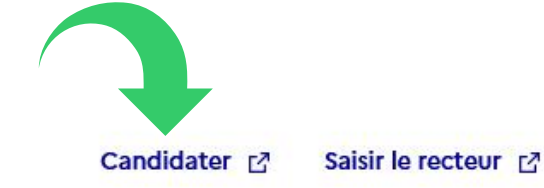

Rechercher des masters

Rechercher en mode carte

Ouverture des candidatures le 22 mars 2023 : Première étape, créez votre compte et commencez à constituer votre dossier en cliquant sur le bouton « Candidater » ci-dessus. Si vous avez des questions, vous pouvez utiliser l'adresse de contact en bas de page ou appeler au numéro vert : 0 800 002 001

S'informer  $\vee$ 

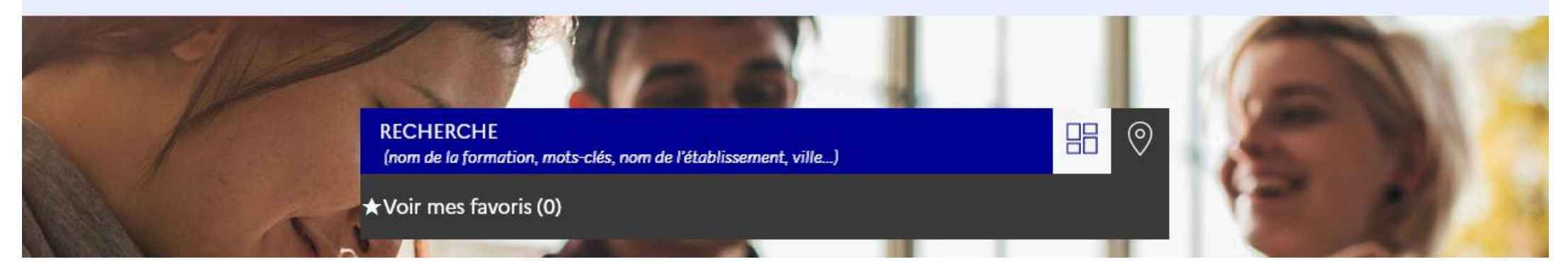

**FORUM DES MASTERS – 28 MARS 2023 – UNIVERSITÉ DE LA NOUVELLE-CALÉDONIE**

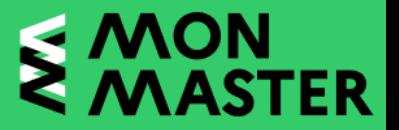

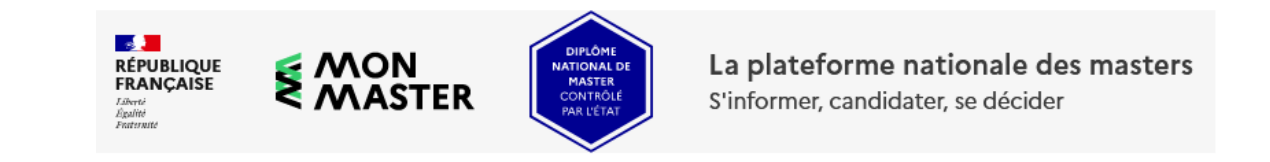

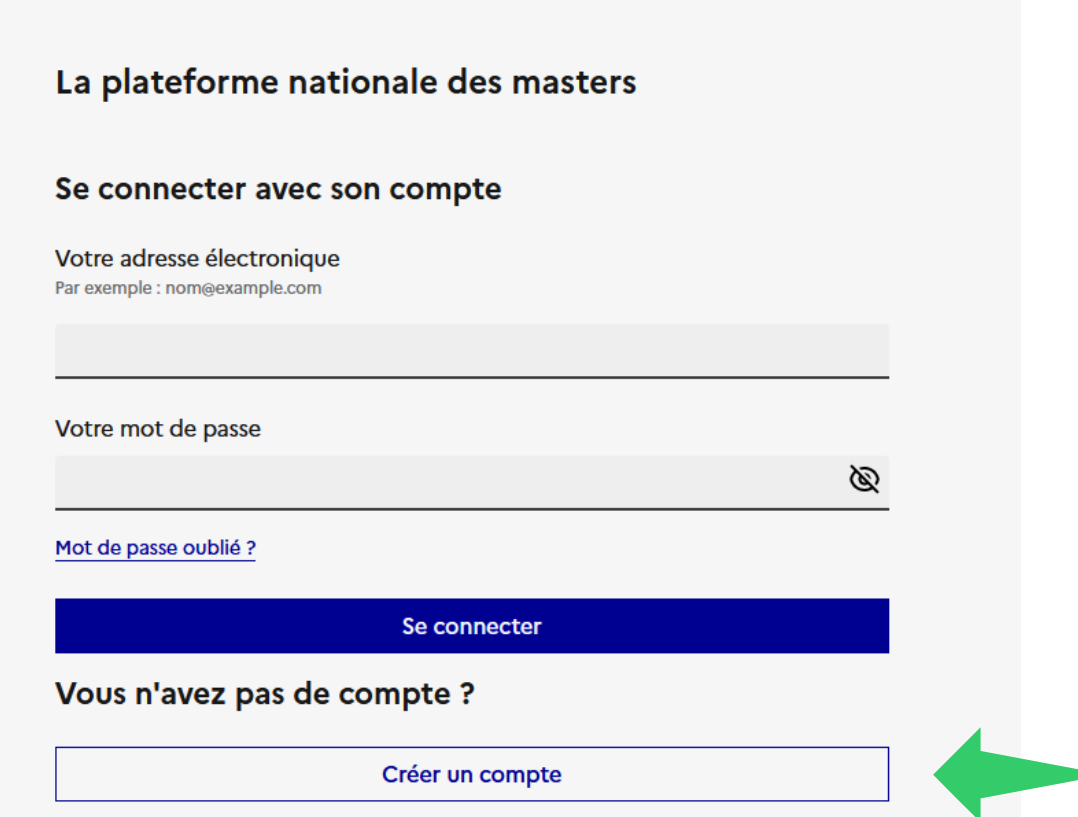

FORUM DES MASTERS - 28 MARS 2023 - UNIVERSITÉ DE LA NOUVELLE-CALÉDONIE

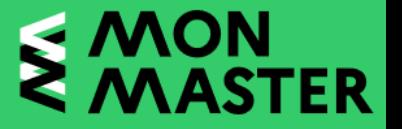

# Questionnaire de positionnement

Étape 1 sur 2 Suis-je concerné par la plateforme ?

Prochaine étape : Choisir mes identifiants

Je souhaite candidater en première année d'une ou plusieurs formations conduisant à l'obtention du diplôme national de master.

 $\odot$  Oui **Non** 

```
Votre saisie est correcte
```
Je certifie avoir lu la charte des droits et devoirs du candidat [c] et je m'engage à la respecter, notamment en ne créant qu'un seul compte sur la plateforme de candidature Mon Master.

(●) Oui **Non** 

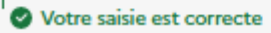

Je souhaite candidater en première année d'une ou plusieurs formations conduisant à l'obtention du diplôme national de master.

### $\odot$  Non Oui

La plateforme de candidature Mon Master s'adresse uniquement aux candidats qui souhaitent accéder à la première année d'une formation conduisant au diplôme national de master. Si vous souhaitez accéder à la seconde année de master ou à une autre formation du deuxième cycle, vous devez contacter directement l'établissement.

Je certifie avoir lu la charte des droits et devoirs du candidat L' et je m'engage à la respecter, notamment en ne créant qu'un seul compte sur la plateforme de candidature Mon Master.

#### $\odot$  Non Oui

Vous devez accepter la charte des droits et devoirs du candidat pour pouvoir utiliser la plateforme de <sup>63</sup> candidature Mon Master. Vous ne pouvez y créer qu'un seul compte d'accès, au risque d'invalider vos candidatures et les éventuelles propositions d'admission que vous auriez reçues.

# Questionnaire de positionnement

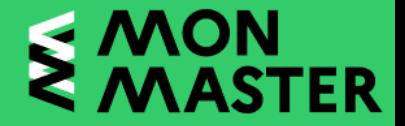

le suis dans l'un des cas suivants :

- · Je suis titulaire d'un diplôme conférant le grade de licence en France ou à l'étranger (diplôme national de licence, licence professionnelle, BUT, etc.),
- · Je suis en cours d'obtention d'un diplôme conférant le grade de licence.

Attention, les étudiants autorisés à redoubler en première année de master et les étudiants dont le cursus prévoit automatiquement l'admission en première année de master ne sont pas concernés par la plateforme de candidature Mon Master.

 $\odot$  Oui **Non** 

le suis dans l'un des cas suivants :

**Non** 

· de nationalité française,

(●) Oui

Votre saisie est correcte

- · de nationalité d'un pays de l'Espace économique européen, d'Andorre, de Suisse ou de Monaco.
- · étranger et résidant en France ou dans l'un des pays de l'Espace économique européen, en Andorre, en Suisse ou à Monaco,
- · de nationalité extra-communautaire (Espace économique européen, Andorre, Suisse, Monaco) et mon pays de résidence n'est pas couvert par le dispositif Etudes en France [2].

### le suis dans l'un des cas suivants :

- · Je suis titulaire d'un diplôme conférant le grade de licence en France ou à l'étranger (diplôme national de licence, licence professionnelle, BUT, etc.),
- · Je suis en cours d'obtention d'un diplôme conférant le grade de licence.

Attention, les étudiants autorisés à redoubler en première année de master et les étudiants dont le cursus prévoit automatiquement l'admission en première année de master ne sont pas concernés par la plateforme de candidature Mon Master.

### $\odot$  Non Oui

La plateforme de candidature Mon Master ne s'adresse qu'aux candidats en passe d'obtenir ou ayant

O obtenu un diplôme conférant le grade de licence. Pour les autres candidats, des procédures spécifiques existent et ils doivent s'adresser directement aux établissements.

le suis dans l'un des cas suivants :

- · de nationalité française,
- · de nationalité d'un pays de l'Espace économique européen, d'Andorre, de Suisse ou de Monaco.
- · étranger et résidant en France ou dans l'un des pays de l'Espace économique européen, en Andorre, en Suisse ou à Monaco,
- · de nationalité extra-communautaire (Espace économique européen, Andorre, Suisse, Monaco) et mon pays de résidence n'est pas couvert par le dispositif Etudes en France [7].

#### $\bullet$ Oui Non

Si vous relevez du dispositif Etudes en France, vous devez créer un compte via le lien suivant : Etudes en France [2]

Votre saisie est correcte

# Choix de l'identifiant et du mot de passe

### Si je répond « Oui » à l'ensemble des affirmations:

#### Je suis éligible ш

Vous remplissez les conditions pour candidater en première année de master via la plateforme Mon Master. Cliquez sur "Créer mon compte" ci-dessous pour créer votre compte.

### Créer mon compte

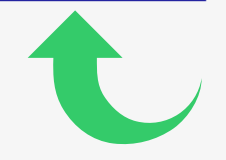

### Étape 2 sur 2

**Choisir mes identifiants** 

### Se créer un compte en choisissant un identifiant

Sauf mention contraire, tous les champs sont obligatoires.

Votre adresse électronique Par exemple : nom@example.com

#### Pour créer votre mot de passe, vous devez utiliser :

- · au moins 8 caractères
- · au moins 1 lettre en majuscule
- · au moins 1 lettre en minuscule
- au moins 1 chiffre
- · au moins 1 caractère spécial

Lire les recommandations de la Commission Nationale de l'Informatique et des Libertés [2].

#### Votre mot de passe

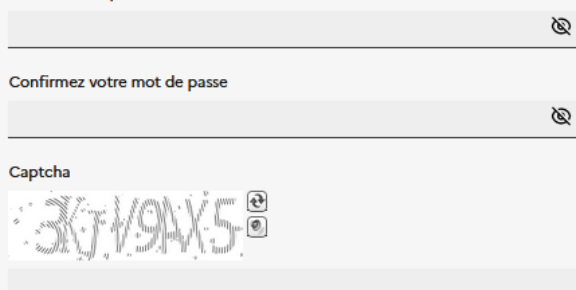

#### Vous avez déjà vos identifiants ?  $\rightarrow$

□ J'accepte que les informations saisies dans le formulaire soient utilisées pour créer mes identifiants et déclare accepter les conditions générales d'utilisation de ce service.

Pour connaitre et exercer vos droits relatifs à l'utilisation des données collectées par ce formulaire, veuillez consulter nos conditions générales d'utilisation [2].

Renseignez une adresse mail que vous consultez régulièrement car il faudra être très réactif lors de la phase d'admission

La plateforme nationale des masters

### Vérification du courriel

#### **Attention**

Vous devez vérifier votre courriel pour activer votre compte.

#### Un courriel avec des instructions à suivre vous a été envoyé.

Vous n'avez pas reçu de courriel ? Cliquez ici pour renvoyer le courriel.

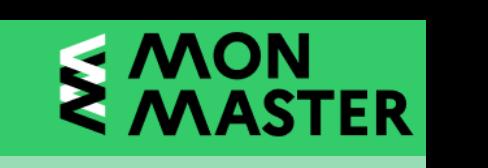

# **Activer son compte**

Répondre Q Répondre à tous Q Transférer Va MI

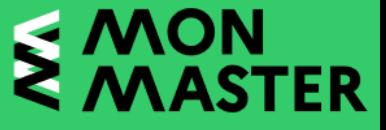

Ø

MM

lun. 27/03/2023 09:10 Mon master <monmaster+notification@noreply.phm.education.gouv.fr>

Activation de votre compte sur la plateforme Mon Master

Bonjour,

Bienvenue sur Mon Master.

Votre compte a été créé. Pour l'activer, veuillez cliquer sur le lien ci-dessous :

Activer mon compte

Cordialement, L'équipe Mon Master

Mon Master est la plateforme nationale de candidature en première année des formations conduisant au diplôme national de master.

Ceci est un message automatique. Merci de ne pas y répondre.

La plateforme nationale des masters

### Confirmez la validité de l'adresse courriel @unc.nc.

Confirmez la validité de l'adresse courriel

» Cliquez ici

@unc.nc.

La plateforme nationale des masters

### Votre courriel a été vérifié.

Votre courriel a été vérifié.

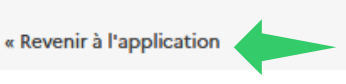

La plateforme nationale des masters Se connecter avec son compte Votre adresse électronique Par exemple : nom@example.com Votre mot de passe Mot de passe oublié ? Se connecter Vous n'avez pas de compte ? Créer un compte

> Saisir vos identifiant et mot de passe définis précédemment

FORUM DES MASTERS - 28 MARS 2023 - UNIVERSITÉ DE LA NOUVELLE-CALÉDONIE

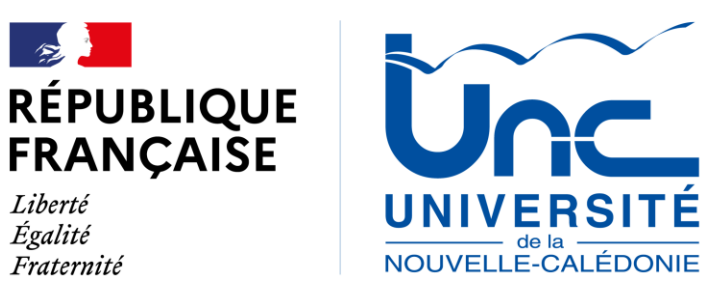

Liberté

Égalité

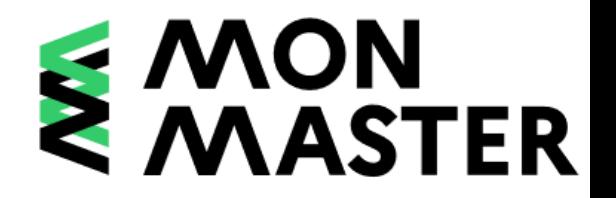

# **COMPLETER SON DOSSIER CANDIDAT**

**FORUM DES MASTERS – 28 MARS 2023**

# **Informations générales**

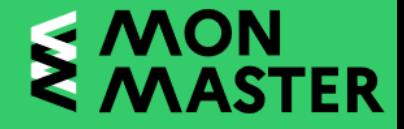

**Dossier candidat =** éléments d'information communs à l'ensemble de vos candidatures

Tous les champs obligatoires sont indiqués avec une astérisque « **\*** »

L'icône  $\triangle$  indique qu'il manque des informations à compléter dans l'onglet

L'icône  $\odot$  indique que toutes les informations obligatoires ont bien été renseignées

Il faudra systématiquement cliquer sur Enregistrer afin d'enregistrer votre saisie

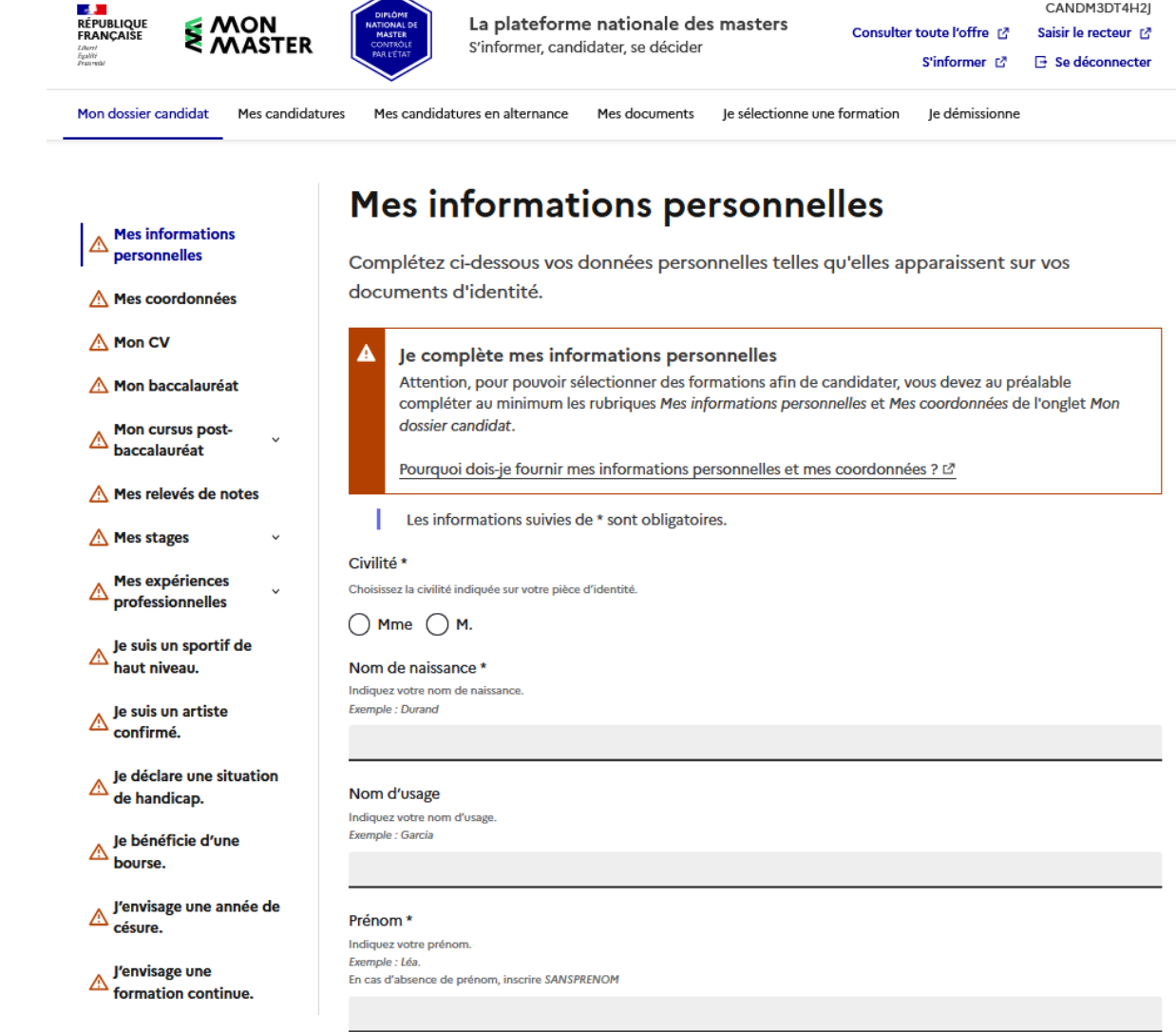

 $\curvearrowright$ 

**FORUM DES MASTERS – 28 MARS 2023 – UNIVERSITÉ DE LA NOUVELLE-CALÉDONIE**

# **Focus : « Mon CV »**

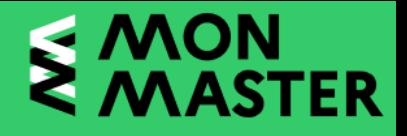

### **Mon CV Mes informations** personnelles Votre CV doit notamment comprendre la description de l'ensemble de votre cursus depuis le baccalauréat.  $\oslash$  Mes coordonnées Un CV antéchronologique est préconisé, afin de permettre une analyse plus rapide de votre │ <u>∧</u> Mon CV dossier par les établissements. N'hésitez pas à indiquer dans votre CV des éléments pertinents non demandés dans le A Mon baccalauréat dossier candidat. **Mon cursus post-** $\mathbb{Z}$  baccalauréat Mon CV\* Téléverser le document C\ A Mes relevés de notes Le fichier téléversé doit avoir une taille maximale de 2 Mo. Les formats de fichiers supportés sont : JPEG, JPG, PNG, PDF Parcourir... Aucun fichier sélectionné A Mes stages **Enregistrer Annuler les modifications** Mes expériences professionnelles

 $\rightarrow$  Prendre connaissance des consignes indiquées et les respecter pour la mise en forme de votre CV

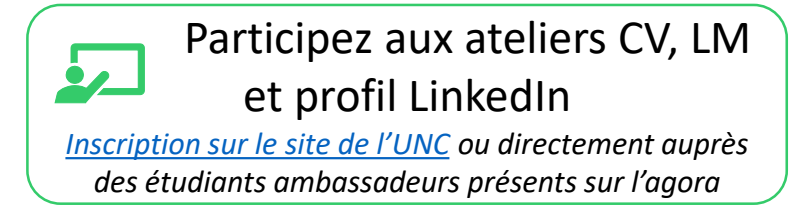

### **Quelques conseils :**

- $\rightarrow$  Si vous souhaitez mettre une photo sur votre CV, elle doit être professionnelle Selfie, maquillage trop prononcé, plein pied  $\vee$  Tenue professionnelle, maquillage naturel, photo du buste uniquement, fond uni
- Mise en forme sur une seule page
- $\rightarrow$  Le CV étant commun à l'ensemble des candidatures, ne pas mettre de phrase introductive trop spécifique
	- *Candidature au Master de Droit privé de l'Université de Bordeaux*
	- *Candidature en 1ère année de Master*
- $\rightarrow$  Format PDF
- $\rightarrow$  Pensez à nommer correctement le fichier *Exemple* : NOM\_CV.pdf

**FORUM DES MASTERS – 28 MARS 2023 – UNIVERSITÉ DE LA NOUVELLE-CALÉDONIE**

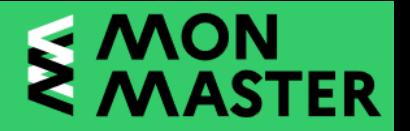

## Focus : « Mon cursus post-baccalauréat »

### Ajouter une année de cursus postbaccalauréat

Vous devez impérativement saisir, l'une après l'autre, toutes les années de votre cursus postbaccalauréat, afin de permettre aux établissements de comprendre votre parcours, lors de l'examen de vos candidatures.

Les informations suivies de \* sont obligatoires.

Je ne déclare aucune année de cursus post-baccalauréat.

En cochant cette case, je ne déclare aucune année de cursus post-baccalauréat à prendre en compte par les établissements lors de l'examen de mes candidatures.

### J'ajoute une année de cursus post-baccalauréat.

### Année universitaire \*

Indiquez l'année universitaire sous la forme année de début-année de fin. Exemple: 2020-2021

2011-2012

Votre saisie est correcte.

### Type de formation ou de diplôme préparé \*

Indiquez le type de formation ou de diplôme préparé. Exemple : Diplôme national de licence Si le type de formation ou de diplôme préparé ne figure pas dans la liste, indiquez Autre type de formation ou de diplôme

Diplôme universitaire de technologie (DUT)

 $\checkmark$ 

 $\check{~}$ 

calendrier austral

Vous avez la possibilité de saisir « 2023-2023 »

pour prendre en compte les spécificités du

### Votre saisie est correcte.

### Année dans le cursus \*

Exemple : pour la troisième année de licence, sélectionnez ci-dessous 3ème année. NB : en cas de redoublement, sélectionnez ci-dessous la même valeur pour chaque Année universitaire concernée.

1ère année

Votre saisie est correcte.

FORUM DES MASTERS - 28 MARS 2023 - UNIVERSITÉ DE LA NOUVELLE-CALÉDONIE

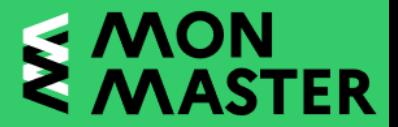

## Focus : « Mon cursus post-baccalauréat »

#### Mention ou spécialité \*

Indiquez votre mention ou spécialité. Exemple : Economie et gestion Si la mention ou spécialité ne figure pas dans la liste, indiquez Autre mention ou spécialité

#### Gestion des entreprises et des administrations

#### Votre saisie est correcte

#### **Parcours**

Au sein d'une mention ou d'une spécialité, les établissements peuvent organiser différents parcours qui précisent le contenu de la formation. Exemple : pour la mention Economie et gestion, il peut exister des parcours Gestion des entreprises, Analyse des politiques économiques, etc.

#### Petites et moyennes entreprises

O Votre saisie est correcte

#### Avez-vous obtenu un diplôme durant cette année universitaire ?\*

NB : si vous êtes en cours d'obtention d'un diplôme, cochez Non.

 $()$  Oui  $()$  Non

#### O Votre saisie est correcte

#### Moyenne au premier semestre

Indiquez votre moyenne au premier semestre, sur 20. Exemple: 13,50 Si votre formation propose une moyenne à l'année, vous devez indiquer la même note pour les deux semestres.

#### Moyenne au second semestre

Indiquez votre moyenne au second semestre, sur 20 **Exemple: 12,50** Si votre formation propose une moyenne à l'année, vous devez indiquer la même note pour les deux semestres.

#### Pays de l'établissement \*

Indiquez le pays de l'établissement fréquenté. **Exemple: France** Si le pays de l'établissement ne figure pas dans la liste, indiquez AUTRE PAYS

La saisie des movennes n'est pas obligatoire mais ce sont des données qui seront importantes pour les établissements car possibilité d'étudier votre niveau sans ouvrir l'ensemble des relevés de notes

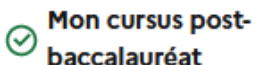

2014-2015 -

3ème année

2ème année

année

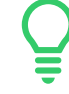

Ajouter une année Vous pouvez ajouter autant de cursus postbaccalauréat d'années de cursus postbaccalauréat que nécessaire et il **MAITRISE - 1ère** n'est pas obligatoire de les saisir chronologiquement. 2013-2014 - DU -Elles apparaîtront, indépendamment de l'ordre de 2012-2013 - DUT saisie, dans l'ordre chronologique.

2011-2012 - DUT -1ère année

Avez-vous suivi cette formation dans le cadre d'une mobilité internationale ? \*

 $\bigcap$  Oui  $\bigcap$  Non

# **Focus : « Mes relevés de notes »**

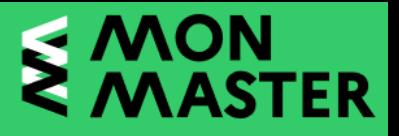

### $\odot$  Mes informations personnelles

 $\oslash$  Mes coordonnées

 $\oslash$  Mon CV

 $\oslash$  Mon baccalauréat

**Mon cursus postbaccalauréat** 

### A Mes relevés de notes

 $\checkmark$ 

A Mes stages

Mes expériences  $\overline{\mathbb{A}}$  professionnelles

Solution is port if de  $\triangle$  haut niveau.

 $\triangle$  Je suis un artiste<br>confirmé.

Je déclare une situation de handicap.

### Vous devez fournir tous les relevés de notes de votre cursus post-baccalauréat. Si certains de ces relevés sont en langue étrangère, vous devez en fournir une version traduite en français ou en anglais. Le cas échéant, indiquez la raison pour laquelle vous ne disposez pas de ces relevés. Les informations suivies de \* sont obligatoires. Tous les relevés de notes de mon cursus post-baccalauréat \* Les relevés de notes délivrés ultérieurement à la phase de candidature par votre établissement ne sont pas à fournir (e) Je dispose de mes relevés de notes.  $\bigcap$  Je dispose de mes relevés de notes et ceux obtenus à l'étranger sont traduits en français ou en anglais. () Je ne dispose d'aucun relevé de notes. ● Votre saisie est correcte. Tous les relevés de notes de votre cursus post-baccalauréat \* Téléversez les relevés de notes de tout votre cursus post-baccalauréat, en un seul document Le fichier téléversé doit avoir une taille maximale de 2 Mo. Les formats de fichiers supportés sont : JPEG, JPG, PNG, PDF.

Parcourir... Aucun fichier sélectionné.

**Annuler les modifications Enregistrer** 

Mes relevés de notes

 $\rightarrow$  L'ensemble des relevés de notes doit être contenu dans un seul document de moins de 2Mo dans l'un des formats suivants : JPEG, JPG, PNG, PDF

### **Quelques conseils :**

→ Pensez à demander une **attestation TREC**  auprès de votre secrétariat pédagogique

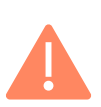

- $\rightarrow$  Préférez le format PDF
- $\rightarrow$  Des scanners sont à votre disposition à la Bibliothèque Universitaire
- Pour concaténer des PDF :
	- [https://www.ilovepdf.com/fr/fusionner\\_pdf](https://www.ilovepdf.com/fr/fusionner_pdf)
- $\rightarrow$  Pour compresser un PDF :
	- [https://www.ilovepdf.com/fr/compresser\\_pdf](https://www.ilovepdf.com/fr/compresser_pdf)
- $\rightarrow$  Pensez à nommer correctement le fichier *Exemple* : NOM\_RN2011-2016.pdf

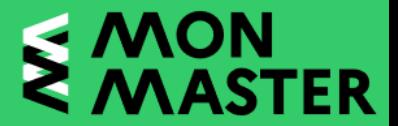

# **Focus : Sportif de Haut Niveau (SHN) et Artiste confirmé**

Je suis un sportif de haut niveau.

 $\rightarrow$  Les statuts de sportif de haut niveau et d'artiste confirmé sont des statuts officiels

Je suis un artiste confirmé.

 $\rightarrow$  Si vous n'êtes pas concerné, il faudra cliquer sur l'onglet et cocher « Non »

# **Focus : Déclarer une situation de handicap**

### Situation de handicap

Vous pouvez indiquer ci-dessous, de manière facultative, des informations relatives à votre situation de handicap ou à votre état de santé invalidant.

Ces informations ne seront pas communiquées aux établissements pour l'examen de vos candidatures.

Les informations suivies de \* sont obligatoires.

Je souhaite signaler que je me trouve en situation de handicap ou dans un état de santé invalidant. \*

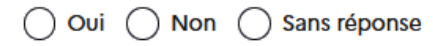

**Annuler les modifications Enregistrer** 

- $\rightarrow$  Vous pouvez choisir de déclarer ou non votre situation de handicap (information nondéclarée aux établissements dans lesquels vous candidatez).
- $\rightarrow$  Si vous cochez « Oui », vous devrez répondre à différentes questions relatives à vos aménagements. Vous aurez la possibilité de téléverser votre décision d'aménagement de l'année en cours.

# **Focus : « J'envisage une année de césure »**

### J'envisage une année de césure.

Indiquez ci-dessous si vous envisagez une année de césure au titre de la rentrée 2023. Cette information ne sera pas communiquée aux établissements pour l'examen de vos candidatures.

Les informations suivies de \* sont obligatoires.

Envisagez-vous une année de césure ?\*

 $\bigcap$  Oui  $\bigcap$  Non

> **Annuler les modifications Enregistrer**

### $\rightarrow$  Qu'est-ce qu'une année de césure ?

*La césure est une période pendant laquelle vous demandez à suspendre votre formation d'enseignement supérieur pour acquérir une expérience professionnelle ou personnelle. La durée de la césure doit être d'au minimum 1 semestre et d'au maximum 2 semestres consécutifs. La césure peut se dérouler en France ou à l'étranger. Vous devez faire une demande à l'établissement supérieur dans lequel vous êtes inscrit.*

 $\rightarrow$  La césure est proposée par de nombreux établissements d'enseignement supérieur, parfois sous condition.

### **A savoir :**

- Pour intégrer une année de césure, il faut :
	- $\rightarrow$   $\hat{F}$ tre admis à la formation visée

### **ET**

- $\rightarrow$  Être accepté en césure
- Les campagnes de demande de césure sont souvent définies dans le temps et limitées. Elles ne correspondent pas forcément au calendrier d'admission des établissements.
- Pour plus d'informations, contactez directement les établissements dans lesquels vous candidatez afin de connaître les modalités spécifiques à l'admission en césure.

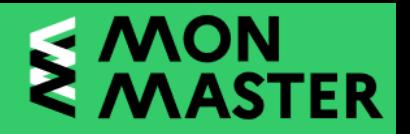

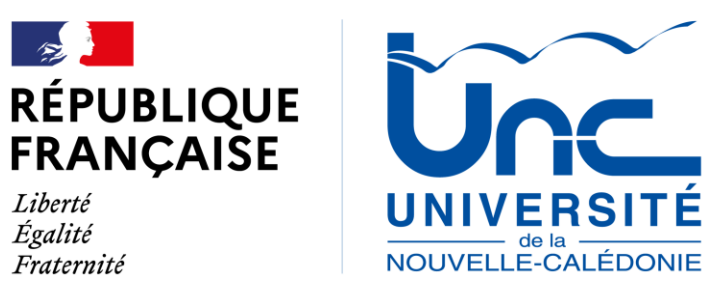

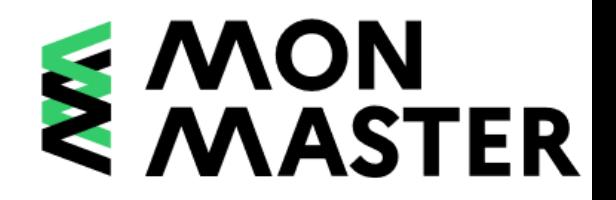

# **CANDIDATER**

**FORUM DES MASTERS – 28 MARS 2023**

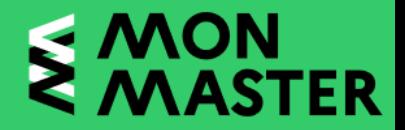

# **Rechercher la formation**

### Aller directement sur monmaster.gouv.fr

Rechercher en mode carte S'informer v Rechercher des masters

1 Ouverture des candidatures le 22 mars 2023 : Première étape, créez votre compte et commencez à constituer votre dossier en cliquant sur le bouton « Candidater » ci-dessus. Si vous avez des questions, vous pouvez utiliser l'adresse de contact en bas de page ou appeler au numéro vert : 0 800 002 001

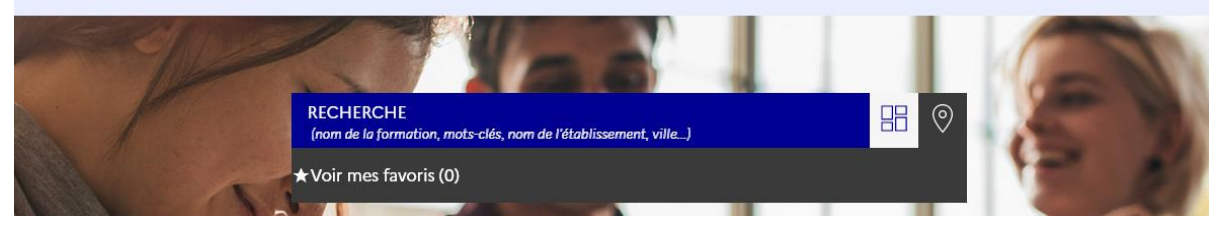

**ou**

Depuis l'espace candidat, cliquer sur l'onglet « Je sélectionne une formation » :

Mon dossier candidat Mes candidatures Mes candidatures en alternance Mes documents Je sélectionne une formation Je démissionne

### Je sélectionne une formation

Les formations auxquelles vous pouvez candidater sont accessibles depuis les pages de recherche Mon Master &.

Depuis cette page, cliquez sur En savoir plus en bas de la vignette de la formation qui vous intéresse, puis sur le candidate.

- $\rightarrow$  Dans la barre de recherche, indiquer un ou plusieurs mots-clés permettant de retrouver la formation visée
- $\rightarrow$  Pour les formations dispensées à l'UNC, vous pouvez simplement taper « NOUMEA » dans la barre de recherche :

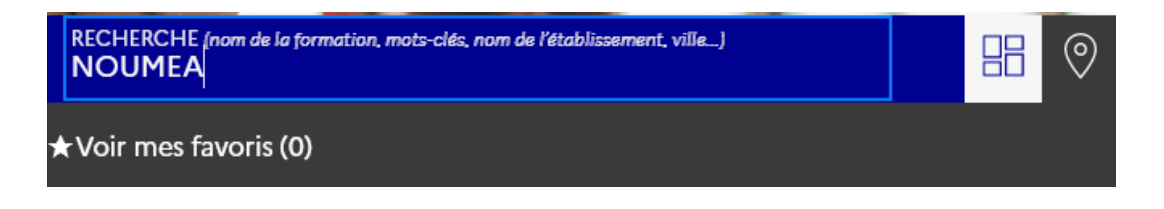

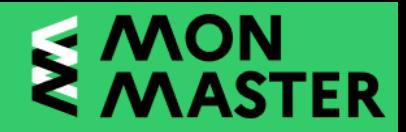

# **Rechercher la formation**

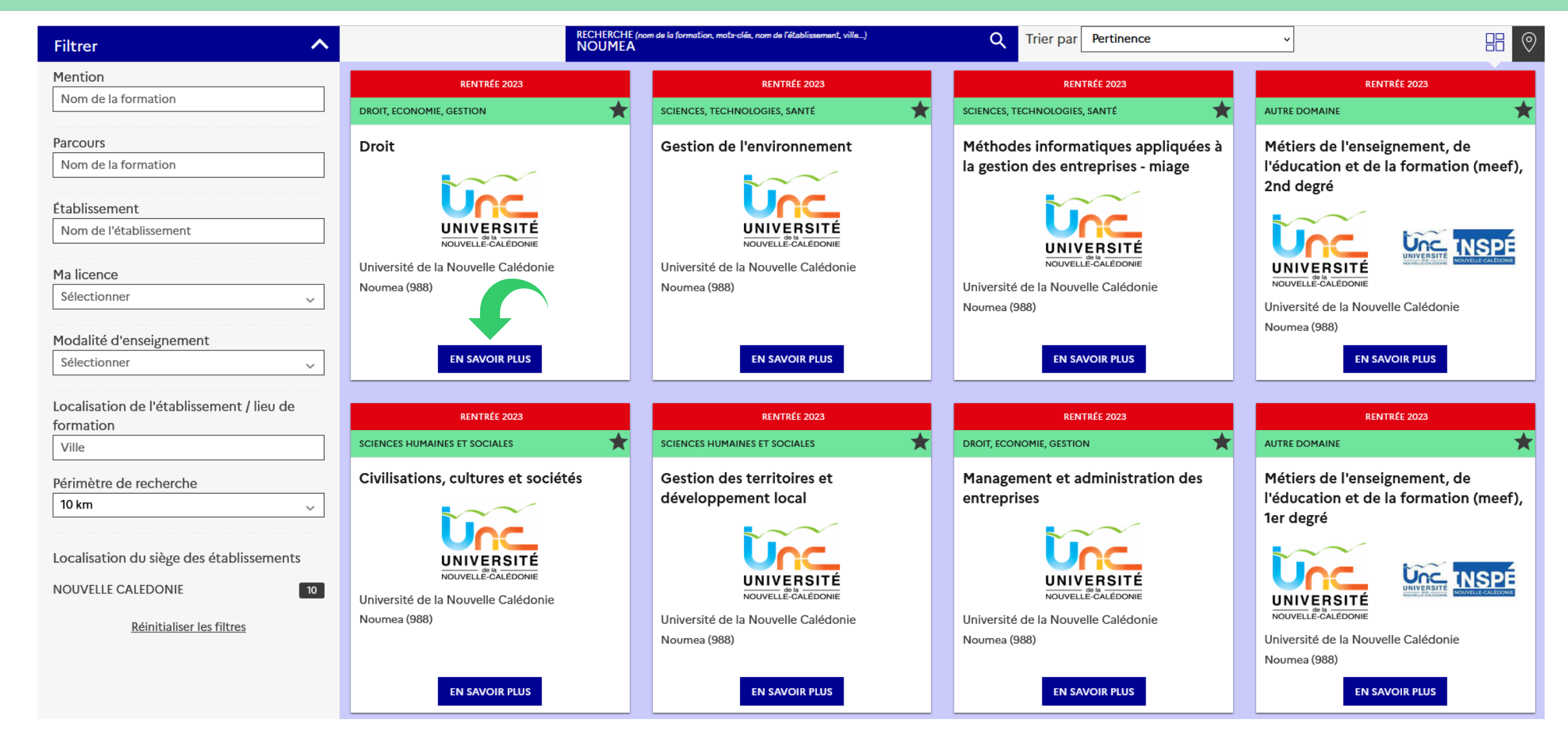

**FORUM DES MASTERS – 28 MARS 2023 – UNIVERSITÉ DE LA NOUVELLE-CALÉDONIE**

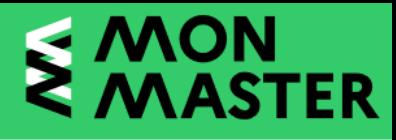

# **Rechercher la formation**

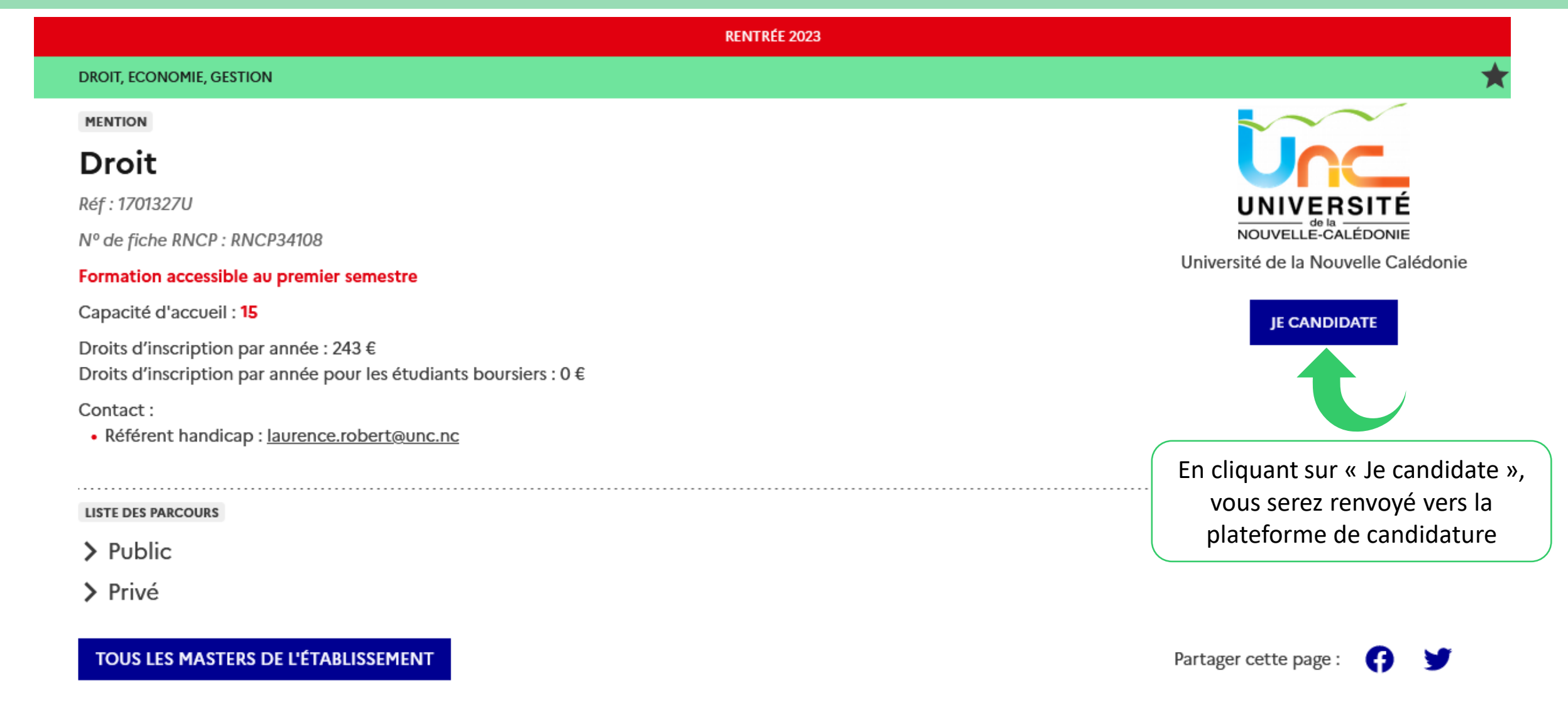

**FORUM DES MASTERS – 28 MARS 2023 – UNIVERSITÉ DE LA NOUVELLE-CALÉDONIE**

# **Formuler sa candidature**

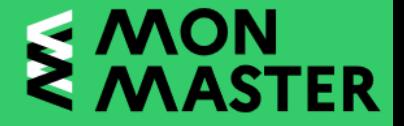

### Je sélectionne une formation

S'il existe des formations ouvertes à la candidature dans cette mention, vous pouvez sélectionner ci-dessous celles qui correspondent à votre projet.

Vous pourrez ensuite compléter les informations requises puis confirmer cette candidature. NB : ces choix ne seront décomptés de votre total de candidatures que si vous les confirmez. En savoir plus &

**Mention Droit** Ref: 1701327U

Parcours Privé

> **Droit** Privé Formation initiale, Formation continue La Nouvelle-Calédonie est une Collectivité d'Outre-Mer (COM), située dans le Pacifique à près de 17 000 km de la France métropolitaine. Elle est soumise à un statut qui lui est propre et compétente pour élaborer ses propres normes dans un certain nombre de domaines

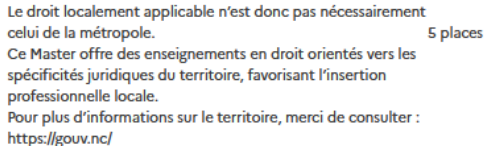

consulter: https://unc.nc/ C Campus de Nouville - NOUMÉA (98) O Université de la Nouvelle Calédonie - NOUMEA CEDEX

Pour plus d'informations sur notre Université, merci de

 $(98)$ 

 $\rightarrow$  Il peut exister plusieurs parcours pour une même mention

Sélectionne

Pour rappel, vous pouvez formuler 15 vœux en formation initiale et 15 vœux en formation en alternance à la mention Vous pouvez candidater sur autant de parcours que souhaité au sein de ces mêmes mentions

#### Parcours **Public**

**INIVERSITI** 

**OUVELLE-CALÉDONIE** Université de la

Nouvelle Calédoni  $(98)$ 

Sélectionne

### **Droit Public**

Formation initiale. Formation continue La Nouvelle-Calédonie est une Collectivité d'Outre-Mer (COM), située dans le Pacifique à près de 17 000 km de la France métropolitaine. Elle est soumise à un statut qui lui est propre et compétente pour élaborer ses propres normes dans un certain nombre de domaines. Le droit localement applicable n'est donc pas nécessairement celui de la métropole. 5 places Ce Master offre des enseignements en droit orientés vers les spécificités juridiques du territoire, favorisant l'insertion professionnelle locale. Pour plus d'informations sur le territoire, merci de consulter : https://gouv.nc/ Pour plus d'informations sur notre Université, merci de consulter: https://unc.nc/

C Campus de Nouville - NOUMÉA (98) O Université de la Nouvelle Calédonie - NOUMEA CEDEX  $(98)$ 

Lorsque vous cliquez sur « Sélectionner », la formation sera ajoutée à l'onglet « Mes candidatures »

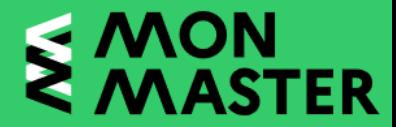

## Formuler sa candidature

Ma candidature

### A Ma candidature

**Documents** et  $\triangle$  informations complémentaires

Pour pouvoir confirmer votre candidature, vous devez compléter votre dossier candidat et fournir les documents et informations complémentaires demandés par l'établissement. Une fois la candidature complète, vous pourrez la confirmer avant le 18 avril 23:59. NB : vous devez impérativement consulter la rubrique Documents et informations complémentaires.

#### $\bullet$ **Succès**

Les informations ont été enregistrées avec succès.

#### $\Box$

**Droit** 

Votre dossier de candidature est incomplet. Vous ne pouvez pas confirmer cette candidature. Retrouvez en bas de cette page les éléments restant à fournir.

### Mention **Droit**

Ref: 1701327U

Nombre de places offertes 5 Voir les autres formations de cette mention  $\rightarrow$ 

#### Parcours

**Public** 

#### **Droit Public**

**Formation initiale Formation continue** La Nouvelle-Calédonie est une Collectivité d'Outre-Mer (COM), située dans le Pacifique à près de 17 000 km de la France métropolitaine. Elle est soumise à un statut qui lui est propre et compétente pour élaborer ses propres normes dans un certain nombre de domaines. Le droit localement applicable n'est donc pas nécessairement celui de la métropole. Ce Master offre des enseignements en droit orientés vers les spécificités juridiques du territoire, favorisant l'insertion professionnelle locale. Pour plus d'informations sur le territoire, merci de consulter : https://gouv.nc/ Pour plus d'informations sur notre Université, merci de consulter : https://unc.nc/

Campus de Nouville - NOUMÉA (98) O Université de la Nouvelle Calédonie - NOUMEA CEDEX  $(98)$ 

### UNIVERSITI NOUVELLE-CALÉDONI Université de la Nouvelle Calédonie

 $(aR)$ 

#### A NON CONFIRMÉE DOSSIER INCOMPLET

### **COMPLET**

### Mon dossier candidat

Pour confirmer votre candidature, votre dossier candidat doit être complet.

#### **INCOMPLET**

### **Documents et informations** complémentaires

 $\rightarrow$ 

Je complète les informations complémentaires demandées par l'établissement.

 $\rightarrow$ 

### **Documents et informations** complémentaires =

éléments propres à la candidature sur une formation (exemples : lettre de motivation, pièces particulières demandées, informations à saisir, etc.)

### FORUM DES MASTERS - 28 MARS 2023 - UNIVERSITÉ DE LA NOUVELLE-CALÉDONIE

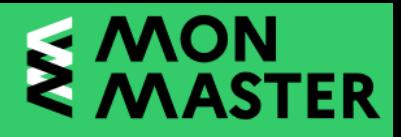

# **Compléter sa candidature**

Tous les champs obligatoires sont indiqués avec une astérisque « **\*** » Toutes les pièces doivent être nommées de façon à ce que vous puissiez les retrouver facilement dans l'onglet « Mes documents » et les vérifier avant de confirmer vos candidatures

- $\rightarrow$  Deux types de pièces :
	- $\rightarrow$  Les documents qui peuvent être communs à d'autres candidatures Ces pièces du dossiers seront uniquement des documents téléversés
		- $\rightarrow$  Exemples : TOEIC, attestation de certification Pix, etc.

- $\rightarrow$  Les documents ou informations spécifiques à la candidature Ces pièces peuvent être de trois types :
	- Documents téléversés
	- Documents téléchargeables puis à téléverser
	- Champs texte ou numérique
	- $\rightarrow$  Exemples : niveau en langue, questionnaire, projet professionnel etc.

### **Motivation et recommandations**

### Lettre de motivation

La lettre de motivation doit être de préférence manuscrite Le fichier téléversé doit avoir une taille maximale de 2 Mo. Les formats de fichiers supportés sont : JPEG, JPG, PNG, PDF. Parcourir... Aucun fichier sélectionné

### Parcours académique, professionnel et personnel

Attestation justifiant de l'expérience professionnelle en cours Dans la perspective d'une candidature en formation continue Le fichier téléversé doit avoir une taille maximale de 2 Mo. Les formats de fichiers supportés sont : JPEG, JPG, PNG, PDF. Parcourir... Aucun fichier sélectionné.

### **Tests et certifications**

### Test de langue anglaise

Exemples : TOEIC, CLES, Cambridge, etc. Le fichier téléversé doit avoir une taille maximale de 2 Mo. Les formats de fichiers supportés sont : JPEG, JPG, PNG, PDF. Parcourir... Aucun fichier sélectionné

### **Certification Pix** Le fichier téléversé doit avoir une taille maximale de 2 Mo. Les formats de fichiers supportés sont : JPEG, JPG, PNG, PDF.

Parcourir... Aucun fichier sélectionné

**Certification C2i** Le fichier téléversé doit avoir une taille maximale de 2 Mo. Les formats de fichiers supportés sont : JPEG, JPG, PNG, PDF. Parcourir... Aucun fichier sélectionné

### Documents et informations spécifiques à cette formation

Quelle était votre LV1 ?\* Exemple : Anglais, Espagnol, Japonais, Allemand, etc.

Indiquez votre niveau de maîtrise \* Pour plus d'information sur le cadre européen de référence pour les langues : https://www.service-public.fr/particuliers/vosdroits/F34739. Exemple : A1, A2, **B1. B2. C1 ou C2** 

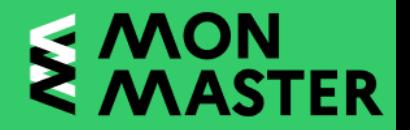

# **Focus : « Lettre de motivation »**

### $\rightarrow$  Prendre connaissance des consignes indiquées

### Lettre de motivation \*

La lettre de motivation doit être de préférence manuscrite. Le fichier téléversé doit avoir une taille maximale de 2 Mo. Les formats de fichiers supportés sont : JPEG, JPG, PNG, PDF.

Parcourir... | Aucun fichier sélectionné.

### **Quelques conseils :**

- Mise en forme sur une seule page conseillée
- LM spécifique à chaque formation, il sera important de :
	- <sup>→</sup> Pouvant être adressée au Président de l'établissement ou au responsable pédagogique de la formation, d'indiquer la bonne civilité (*Madame / Monsieur)*
	- $\rightarrow$  S'appuyer sur les attendus de la formation visée pour construire votre lettre de motivation
	- D'indiquer le lien de la formation avec votre projet professionnel
- Format PDF
- <sup>→</sup> Pensez à nommer correctement le fichier *Exemple* : NOM\_LM\_MENTION\_PARCOURS\_UNIVERSITE.pdf

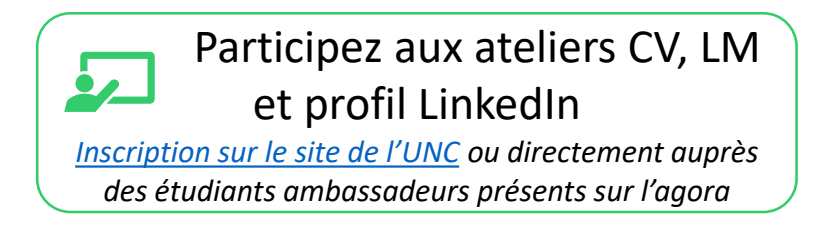

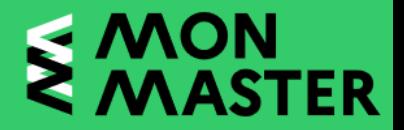

## **Confirmer sa candidature**

- → Après téléversement des pièces justificatives et saisie des informations complémentaires, pensez à cliquer sur Enregistrer
- Vous devrez ensuite revenir sur l'onglet « Mes candidatures »

Mon dossier candidat Mes candidatures Mes candidatures en alternance Mes documents Je sélectionne une formation Je démissionne

- Puis sélectionner la formation pour laquelle vous avez finalisé votre candidature
- Une fois sur la formation, vous verrez apparaître le message suivant :

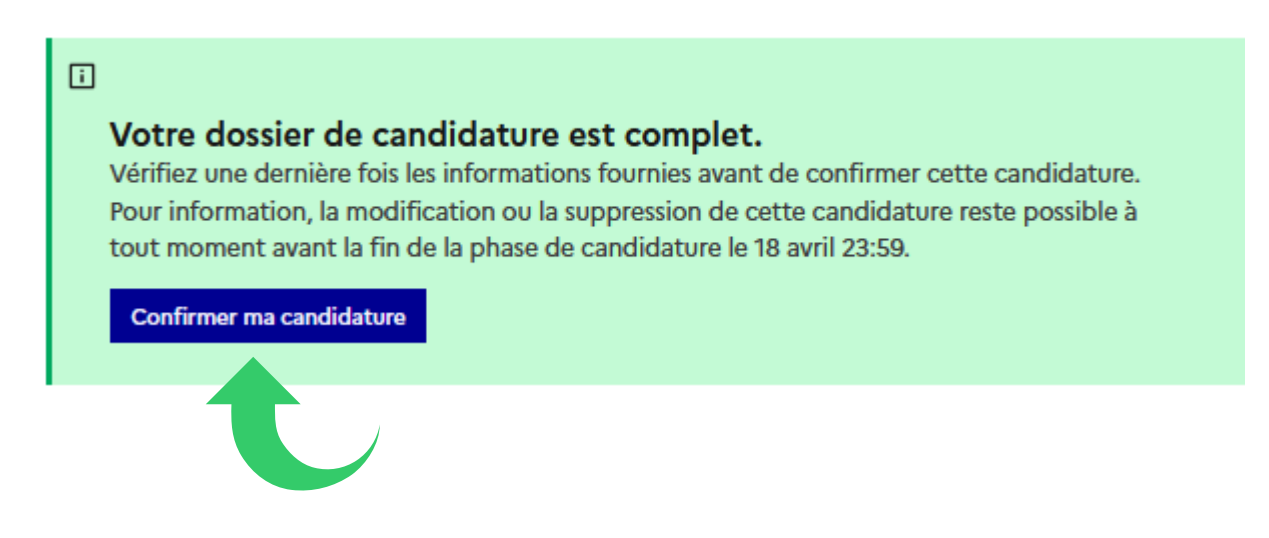

# **En formation initiale**

 $\rightarrow$  Pour suivre vos candidatures en formation initiale, rendez vous sur l'onglet « Mes candidatures »

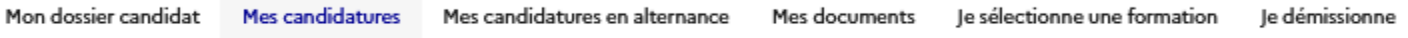

# **En formation en alternance**

→ Pour suivre vos candidatures en formation en alternance, rendez vous sur l'onglet « Mes candidatures en alternance »

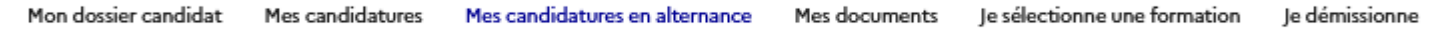

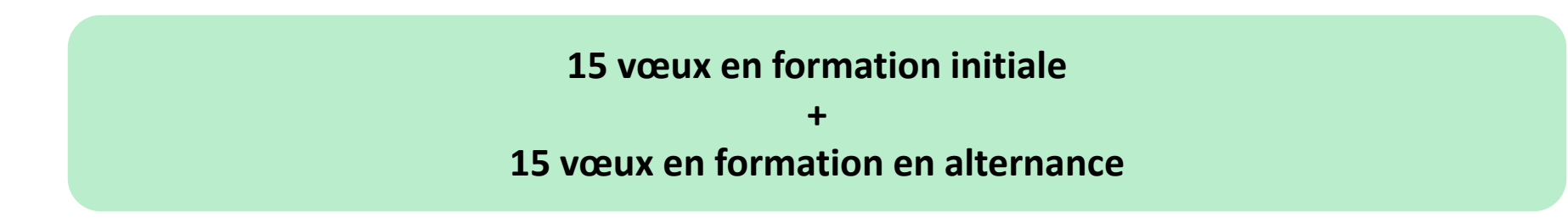

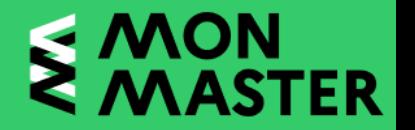

# **Suivi de vos candidatures**

# **Onglet « Mes documents »**

Mon dossier candidat

5 résultats **Filtrer** par

- 62 **Active** 

Active

- 6

**Artiv** 

**Documents** 

candidature

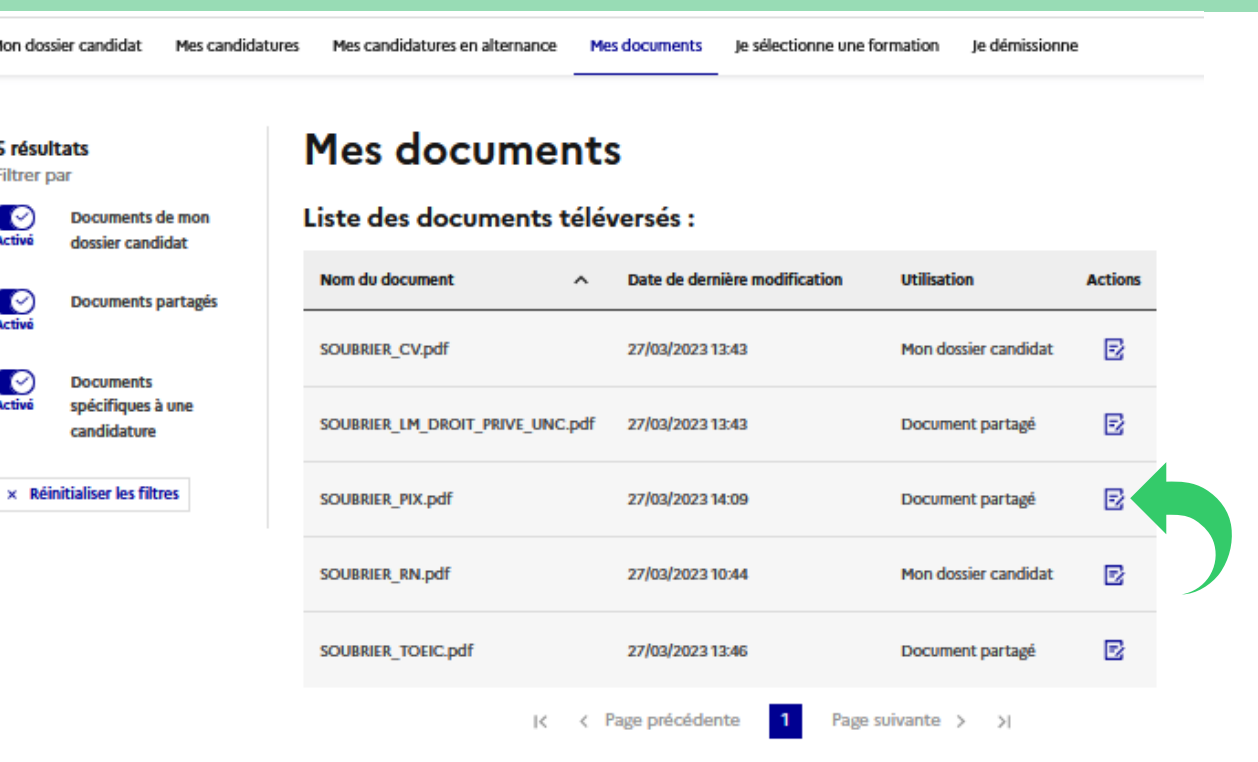

 $\rightarrow$  Permet de vérifier les pièces déposées dans le dossier candidat et dans chacune des candidatures

> Importance de bien nommer les pièces déposées

 $\rightarrow$  Permet de définir qu'une pièce sera la même pour l'ensemble des candidatures *Exemples : TOEIC, Score IAE, Certification Pix*

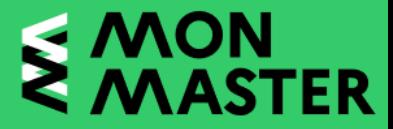

# **Suivi de vos candidatures**

# **Onglet « Mes documents »**

### **Mon document "Certification Pix"**

SOUBRIER\_PIX.pdf ± **PDF - 25.01 Kg** 

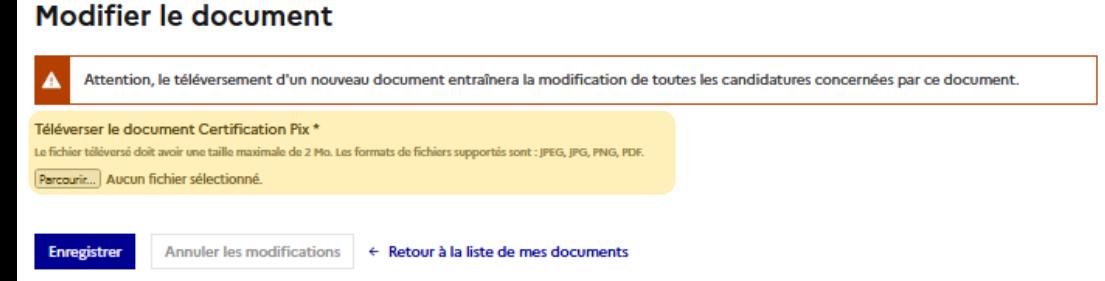

### Liste des candidatures utilisant ce document

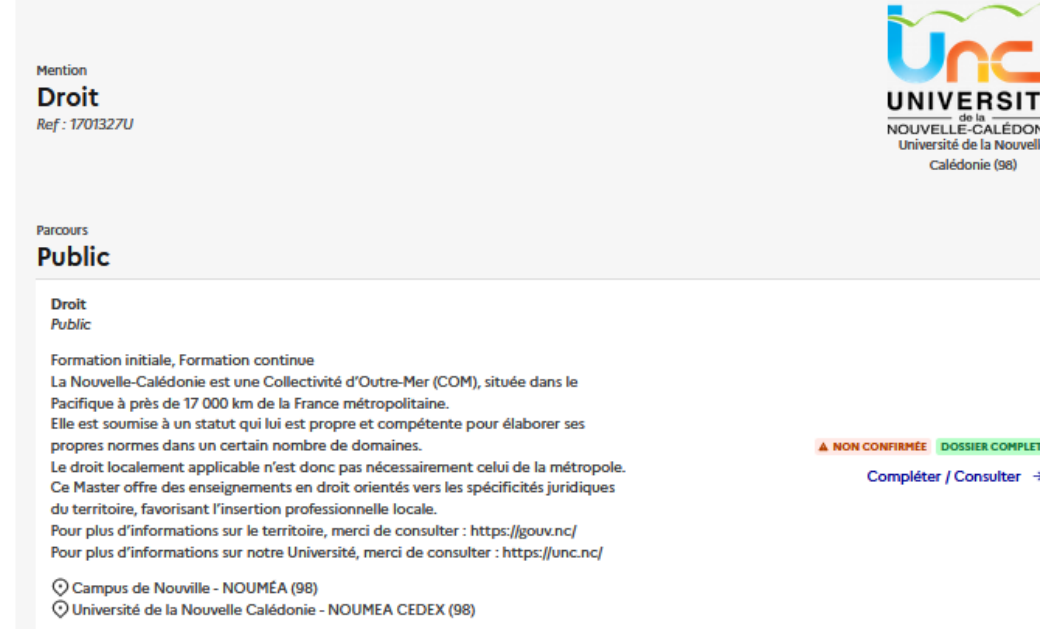

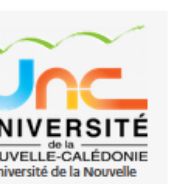

- $\rightarrow$  Pour définir que la pièce sera commune, il suffit de :
	- $\rightarrow$  Téléverser le document
	- → Puis cliquer sur Enregistrer

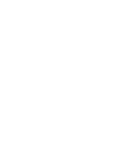

Ne pas utiliser cette fonctionnalité pour l'ensemble des pièces comme la LM car certaines pièces doivent être spécifiques pour chaque candidature

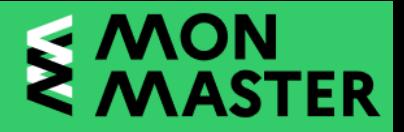

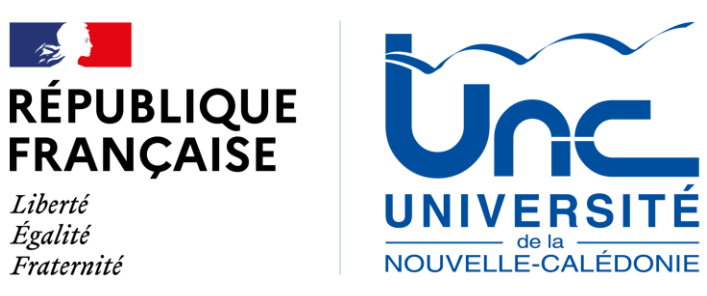

Liberté

Égalité

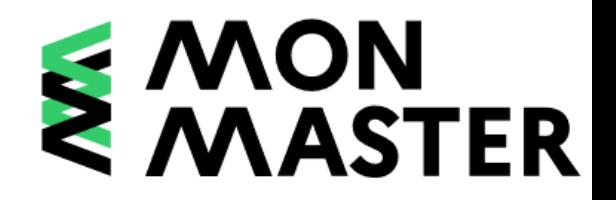

# **P E N S E Z À C O N S U L T E R L A F A Q [M O N M A S T E R](https://www.monmaster.gouv.fr/questions-frequentes-1#Rub3q12) P O U R**  RETROUVER TOUTES LES QUESTIONS FRÉQUENTES

**FORUM DES MASTERS – 28 MARS 2023**

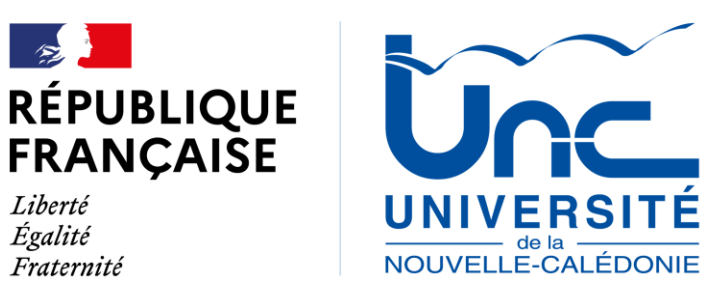

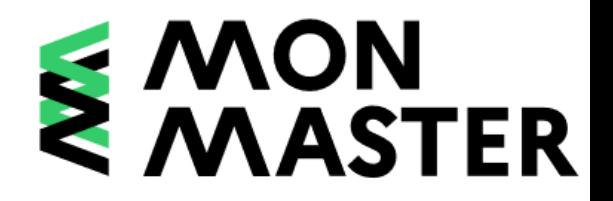

# **CONTACTS :**

**Assistance technique Mon Master : [contact.monmaster@enseignementsup.gouv.fr](mailto:contact.monmaster@enseignementsup.gouv.fr) Assistance fonctionnelle : [trouvermonmaster@univ-nc.nc](mailto:trouvermonmaster@univ-nc.nc) – 290 196 ou 290 197**

**FORUM DES MASTERS – 28 MARS 2023**